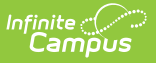

# **Ed-Fi v3.X - Student School Association Resource Preferences [.2211 - .2303]**

Last Modified on 01/23/2023 12:05 pm CST

#### **Classic View:** System Administration > Ed-Fi > Ed-Fi Configuration

#### **Search Terms:** Ed-Fi Configuration

The Ed-Fi Configuration tool is used to establish Ed-Fi data resources.

State Specific Information: [Arizona](http://kb.infinitecampus.com/#Ed-Fiv3.1-StudentSchoolAssociationResourcePreferences-Arizona), [Michigan](http://kb.infinitecampus.com/#Ed-Fiv3.1-StudentSchoolAssociationResourcePreferences-Arizona), [Nebraska](http://kb.infinitecampus.com/#Ed-Fiv3.1-StudentSchoolAssociationResourcePreferences-Nebraska), [Wisconsin](http://kb.infinitecampus.com/#Ed-Fiv3.1-StudentSchoolAssociationResourcePreferences-Wisconsin)

The following describes how to set the resource preferences for the Student School Association resource. If the Configure or Edit buttons do not display, then the resource does not need to be mapped and the toggle button can be used to turn the resource on or off.

If a mapping is changed, a resync must be performed on the resource in order for the new mappings to send correctly. Any item not mapped will not report to Ed-Fi.

Mappings listed below are for Core Ed-Fi. Specific mappings may vary by state. State specific mappings can be found by clicking the appropriate state link at the top of the page.

1. Select the appropriate **Ed-Fi Codes** for the Entry Type Descriptors.

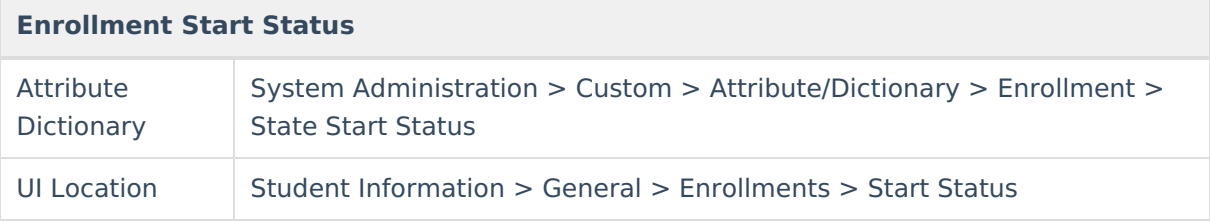

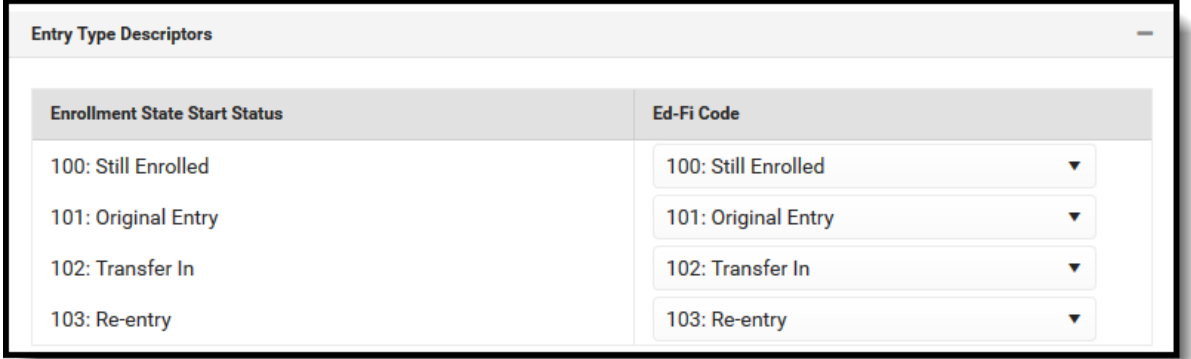

2. Select the appropriate **Ed-Fi Codes** for the Exit Withdraw Type Descriptors.

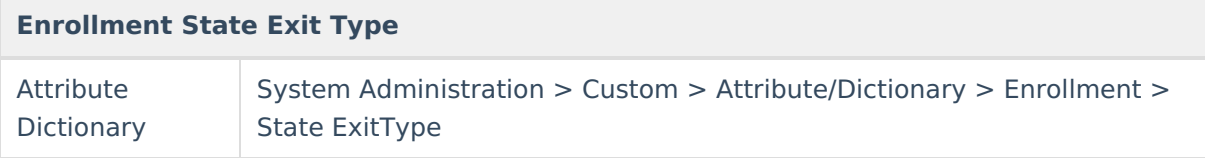

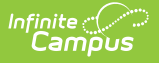

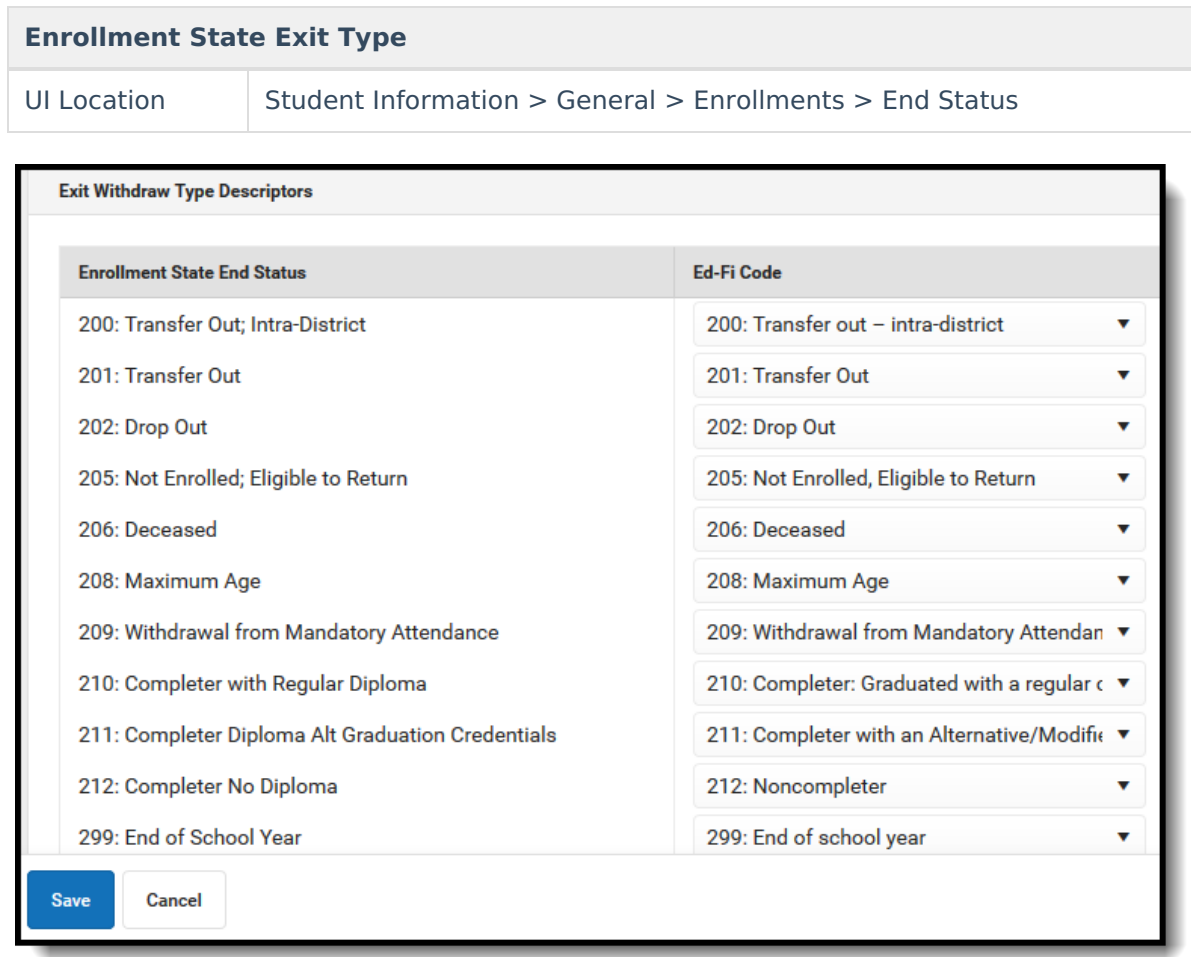

3. Click **Save.**

## **Arizona**

The following describes how to set additional resource preferences for the Student School Association resource in Arizona. If the Configure or Edit buttons do not display, then the resource does not need to be mapped and the toggle button can be used to turn the resource on or off.

If a mapping is changed, a resync must be performed on the resource in order for the new mappings to send correctly.

1. Select the appropriate **Ed-Fi Code** for the Exit Withdraw Type Descriptors.

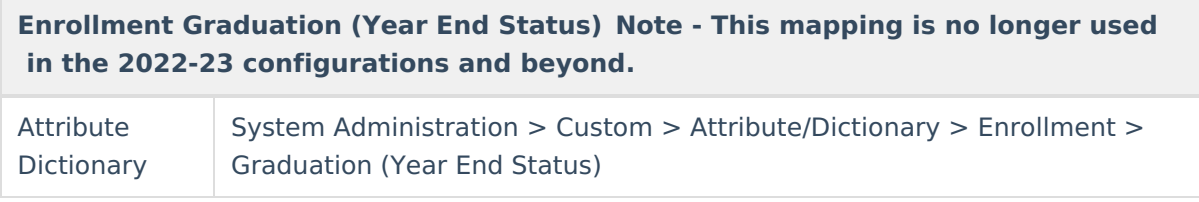

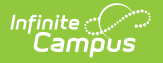

### **Enrollment Graduation (Year End Status) Note - This mapping is no longer used in the 2022-23 configurations and beyond.**

UI Location Student Information > General > Enrollments > Graduation (Year End Status)

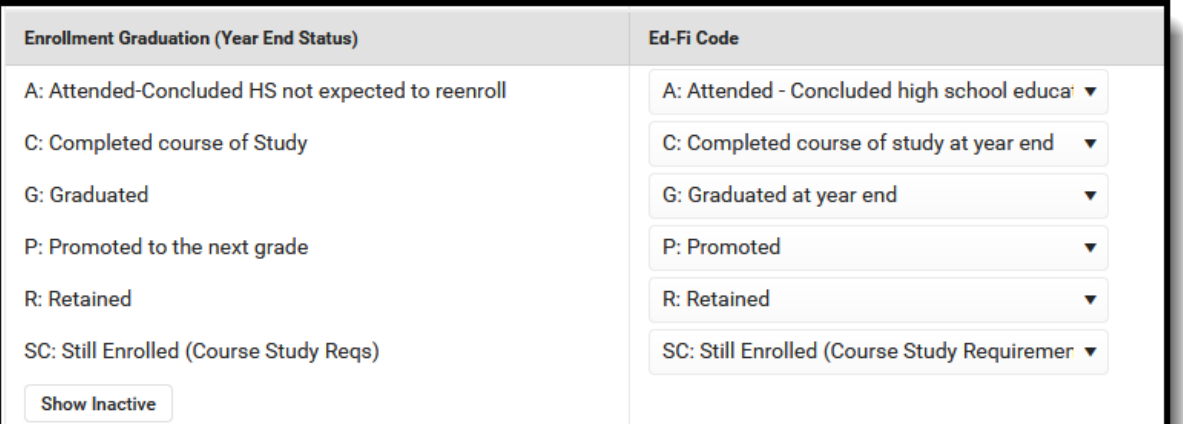

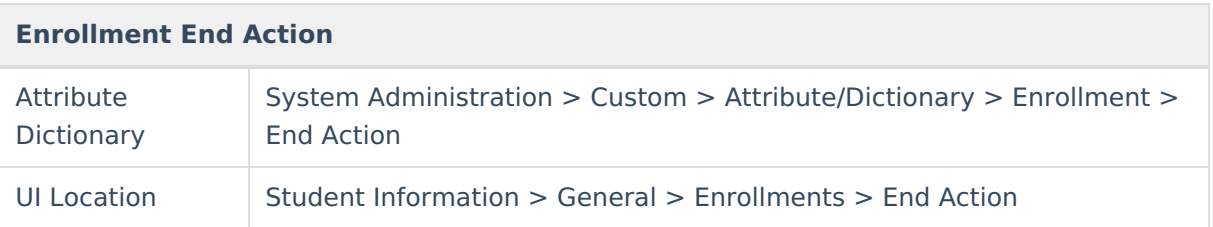

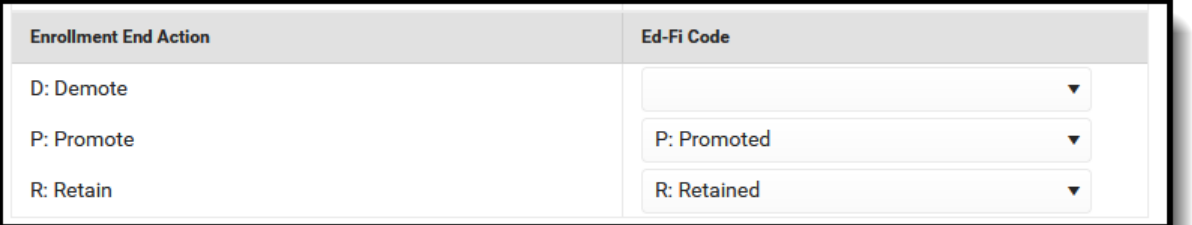

2. Select the appropriate **Ed-Fi Code** for the Exit Withdraw Reason Descriptors.

Any item not mapped will not report to Ed-Fi.

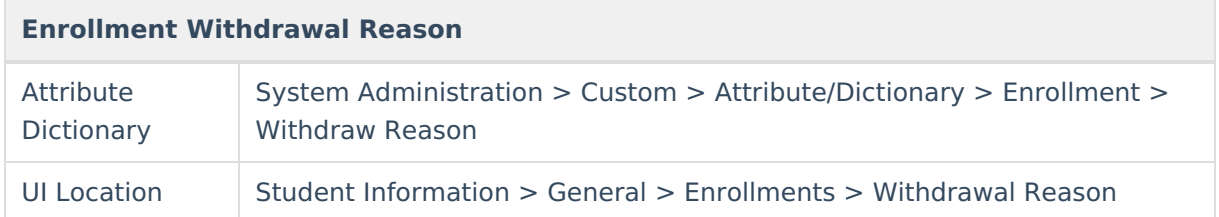

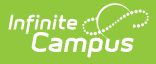

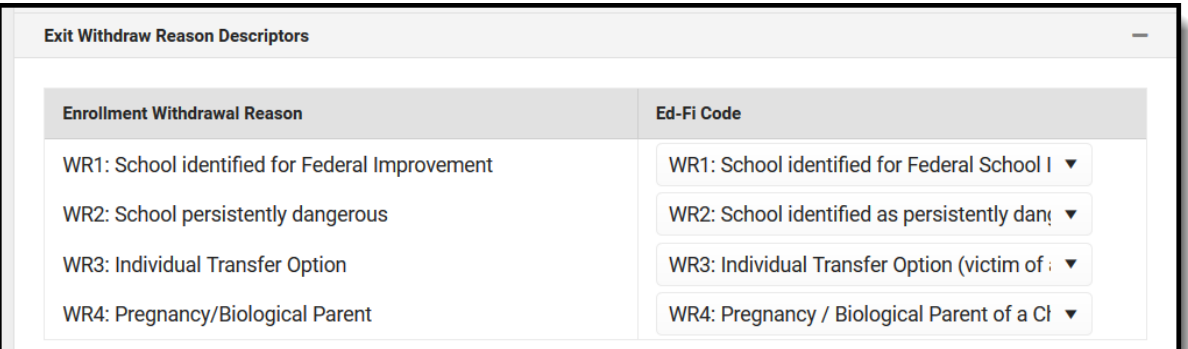

3. Select the appropriate **Ed-Fi Code** for the Membership FTE Descriptors.

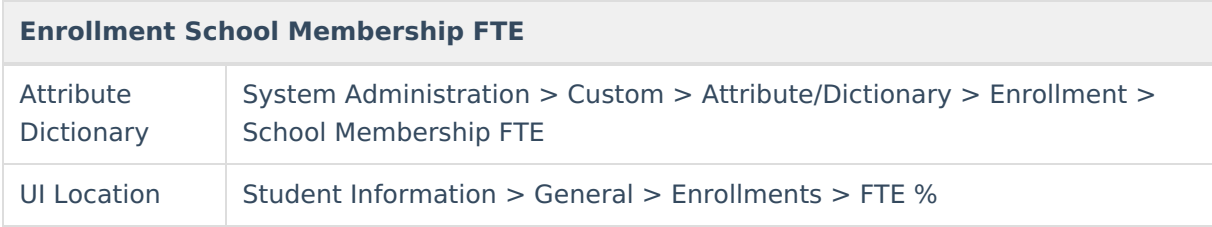

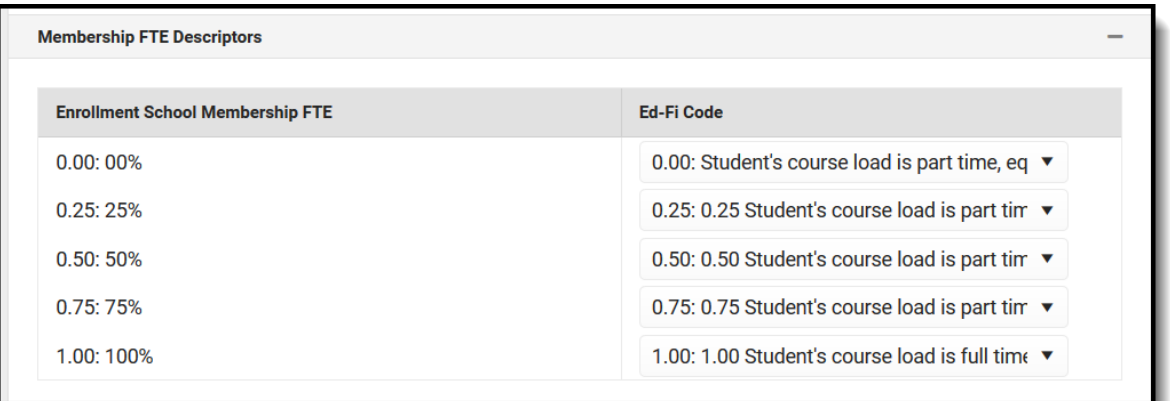

4. Select the appropriate **Ed-Fi Code** for the Membership Type Descriptors.

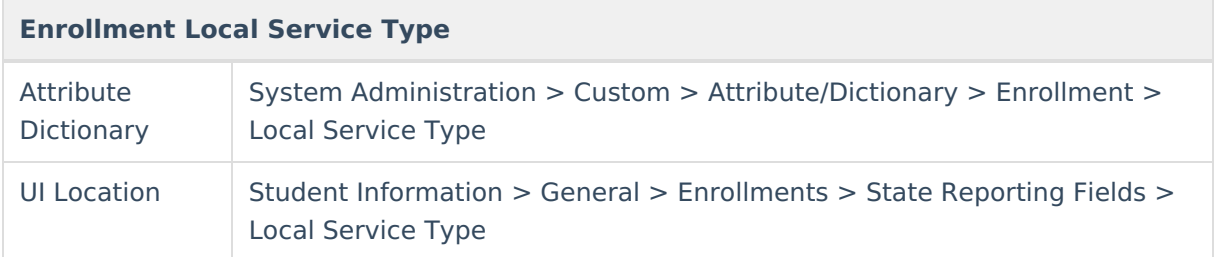

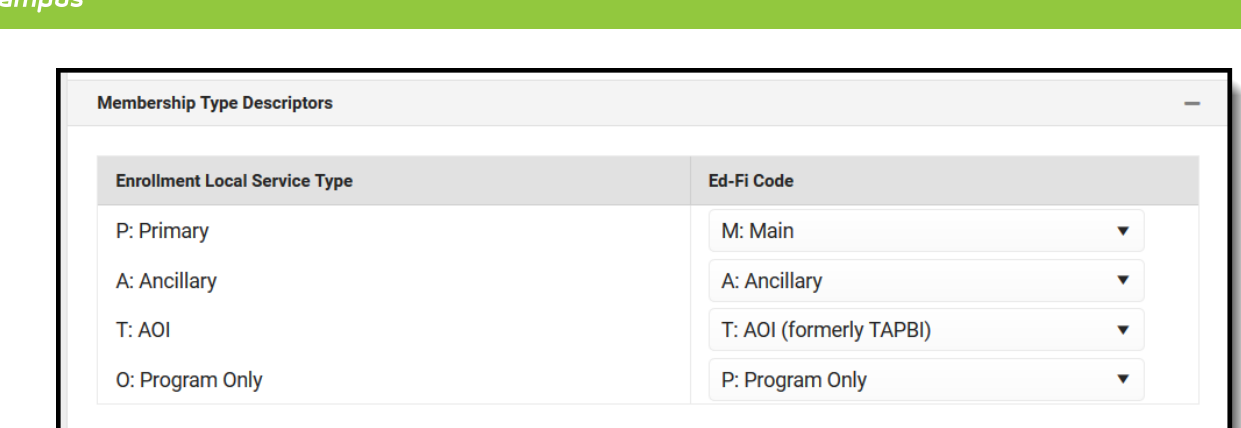

5. Select the appropriate **Ed-Fi Code** for the Special Enrollment Descriptors.

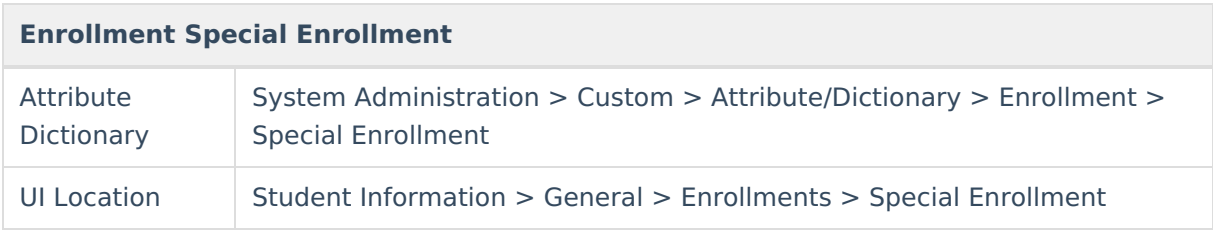

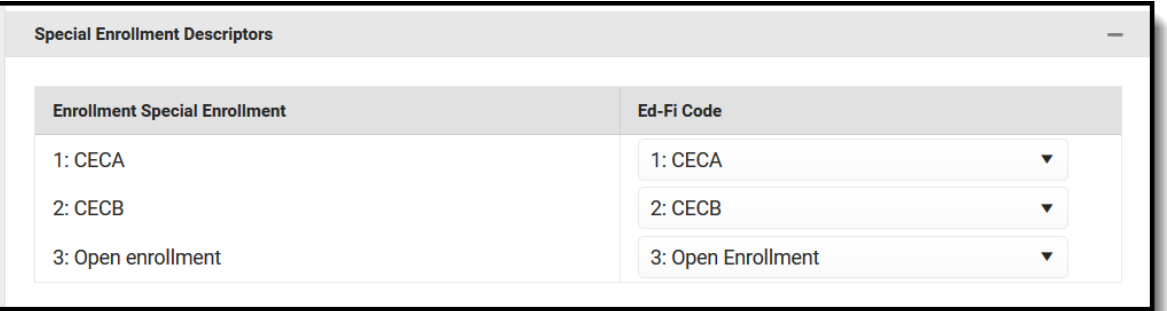

6. Select the appropriate **Ed-Fi Code** for the Tuition Payer Descriptors.

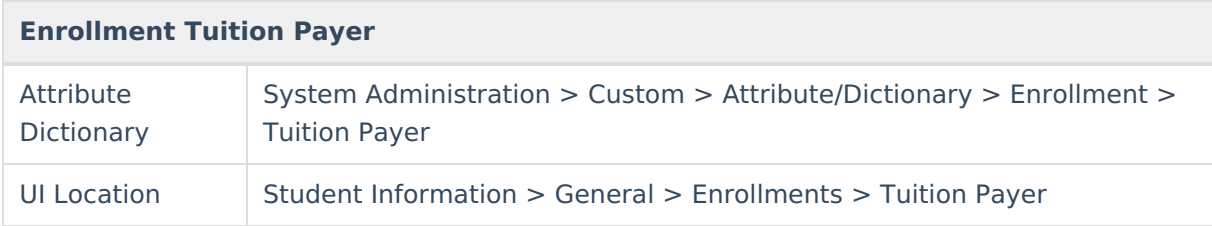

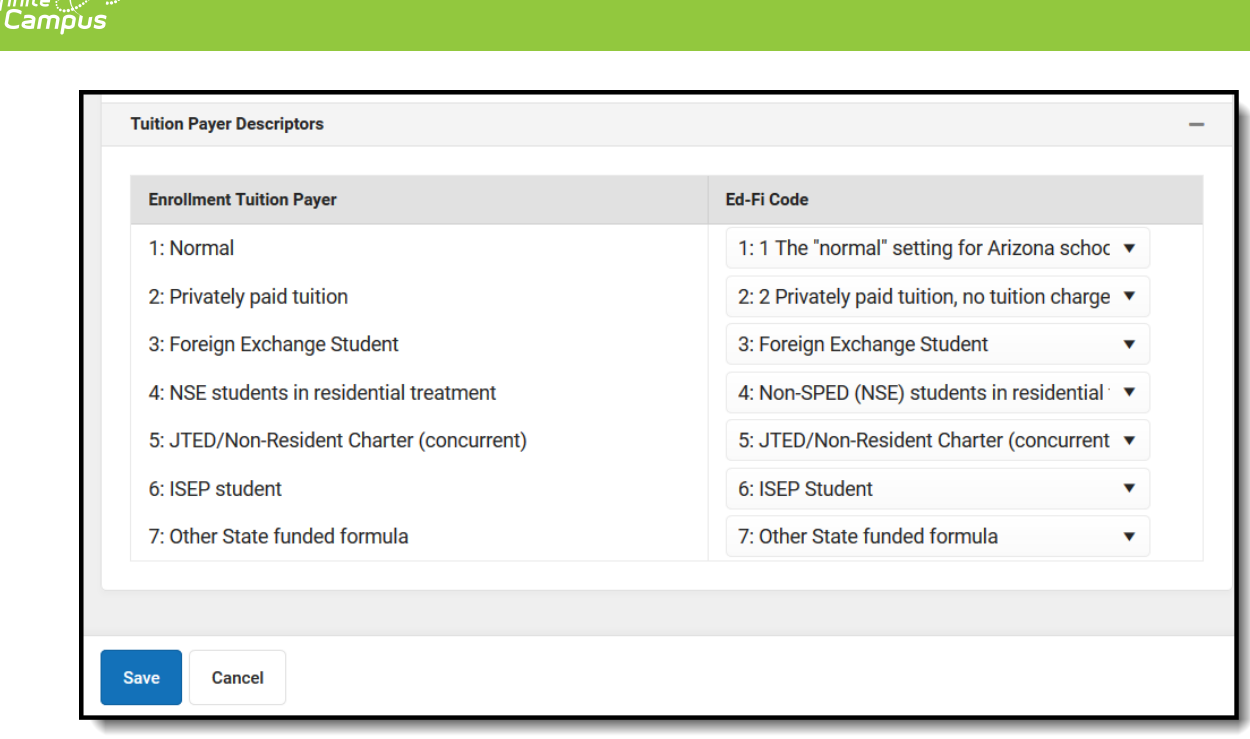

7. Click **Save.**

## **Michigan**

The following describes how to set additional resource preferences for the Student School Associations resource in Michigan. If the Configure or Edit buttons do not display, then the resource does not need to be mapped and the toggle button can be used to turn the resource on or off.

If a mapping is changed, a resync must be performed on the resource in order for the new mappings to send correctly.

1. Select the appropriate **Ed-Fi Code** for the District Residency Status Descriptors.

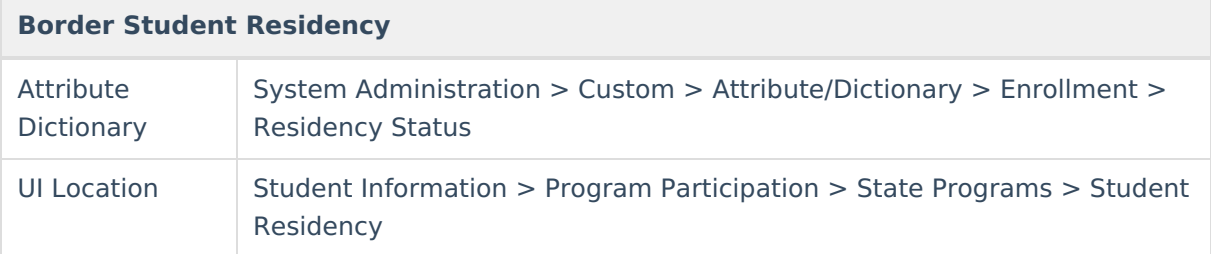

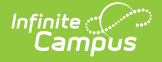

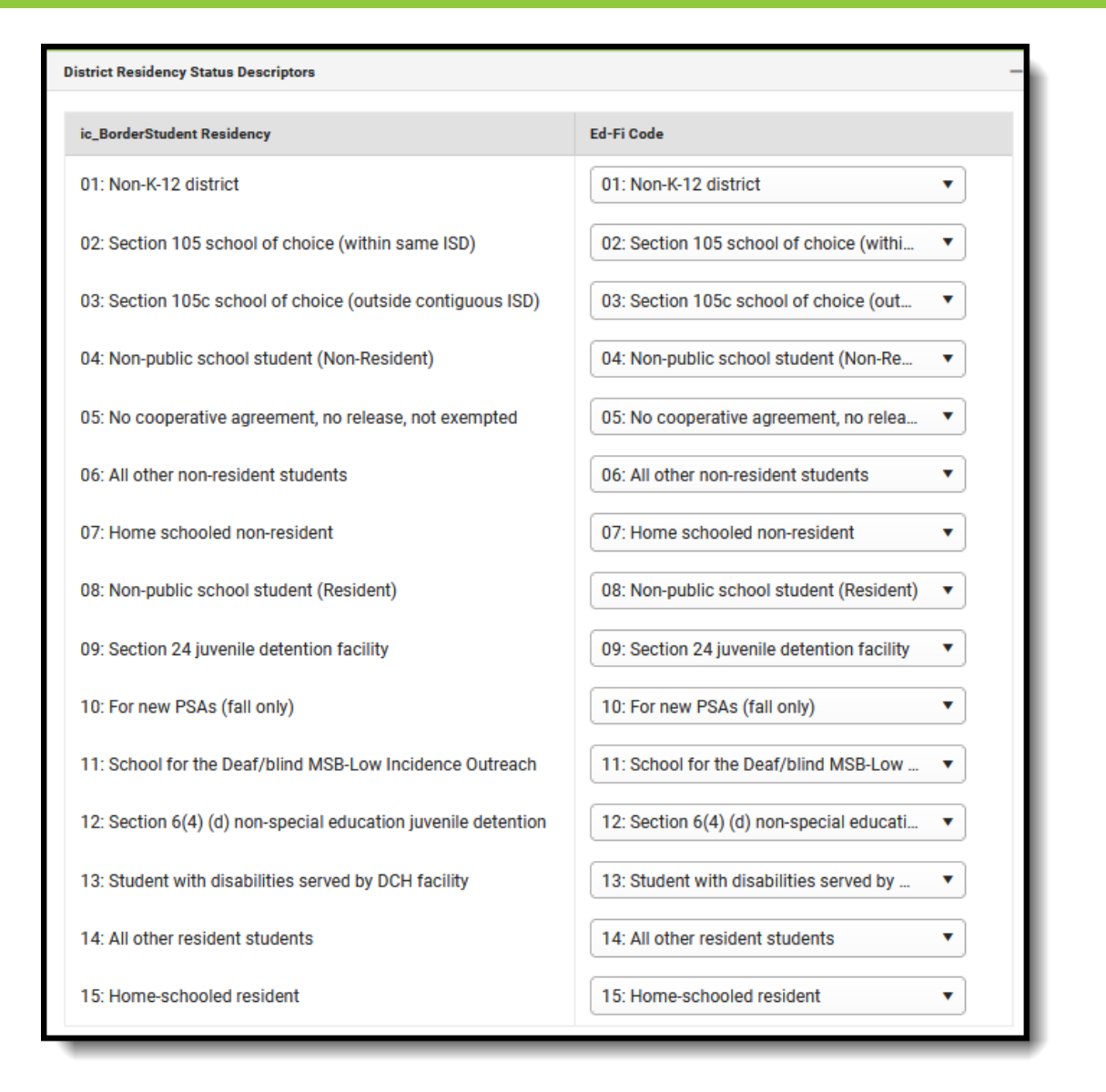

2. Select the appropriate **Ed-Fi Code** for the End of Term Status.

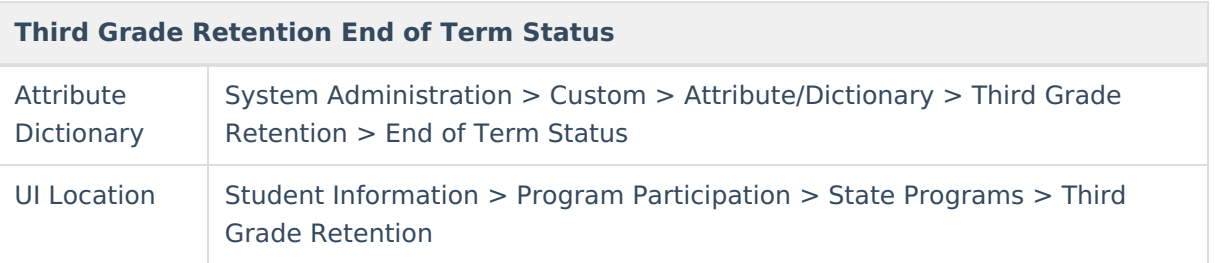

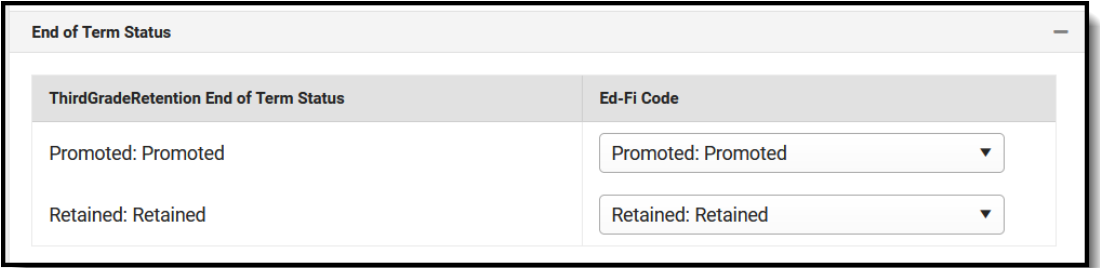

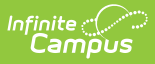

3. Select the appropriate **Ed-Fi Code** for the Promotion Reason.

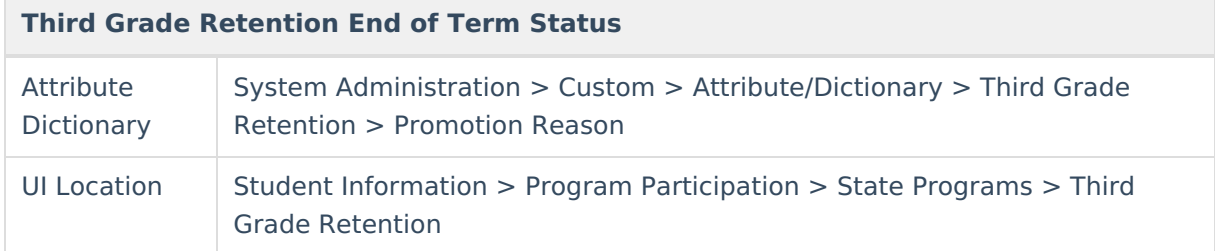

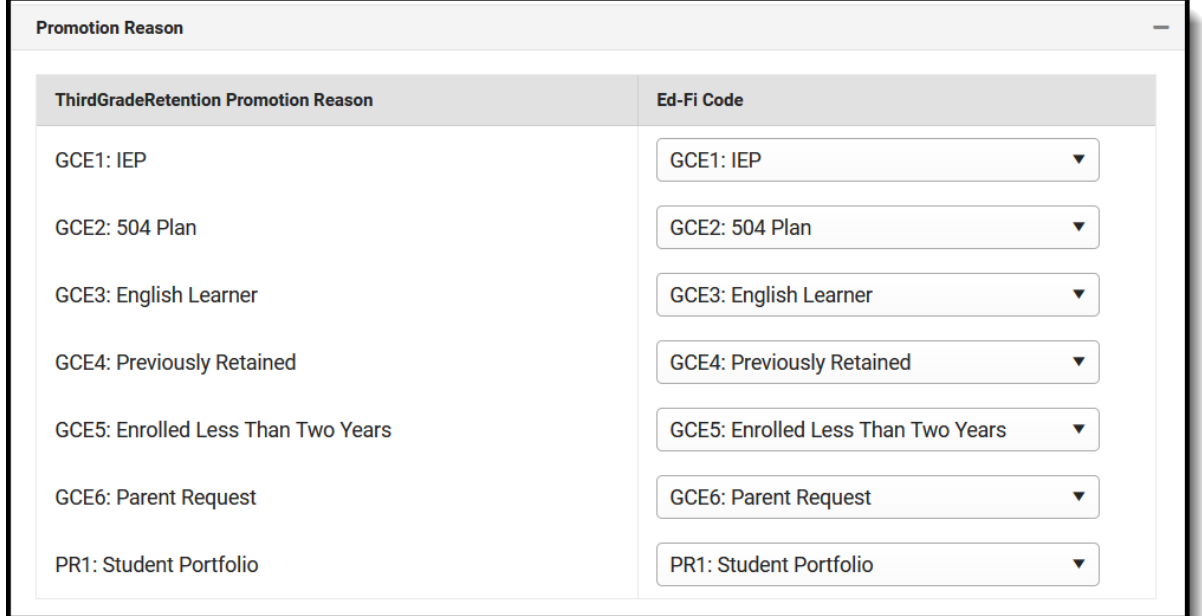

4. Select the appropriate **Ed-Fi Code** for the Curriculum Descriptors.

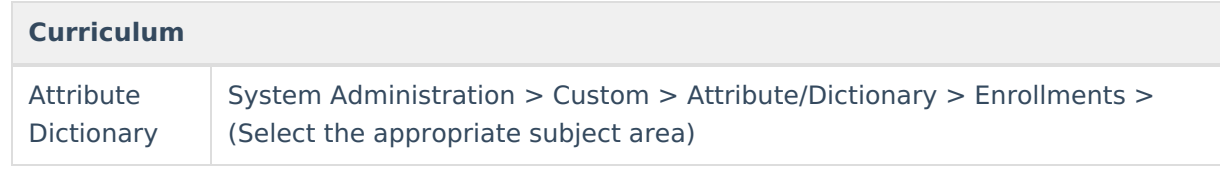

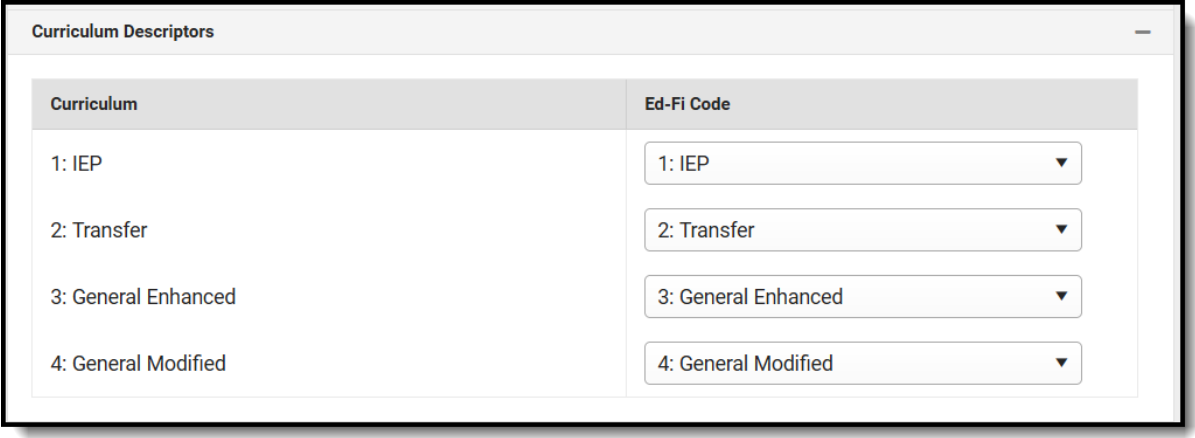

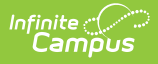

5. Select the appropriate **Ed-Fi Code** for the Credit Modification Descriptors.

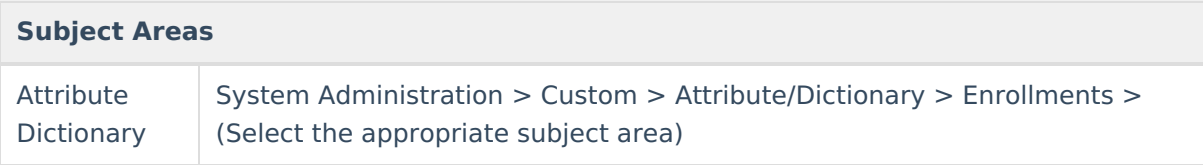

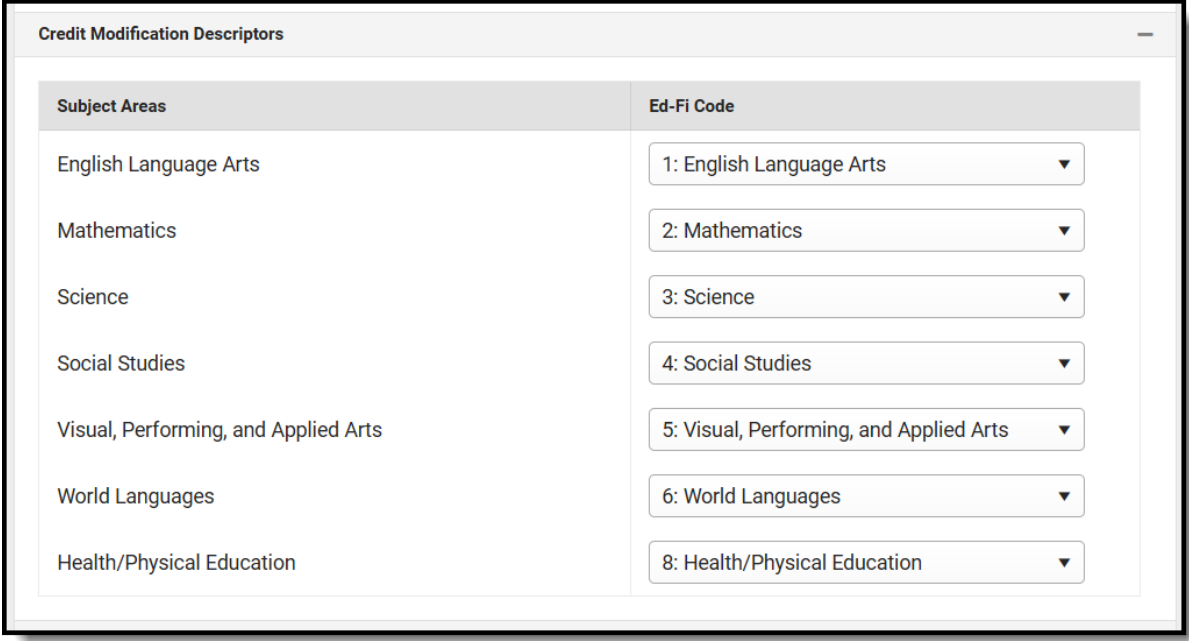

6. Click **Save.**

### **Nebraska**

The following describes how to set additional resource preferences for the Student School Associations resource in Nebraska. If the Configure or Edit buttons do not display, then the resource does not need to be mapped and the toggle button can be used to turn the resource on or off.

If a mapping is changed, a resync must be performed on the resource in order for the new mappings to send correctly.

1. Select the appropriate **Ed-Fi Code** for the Residency Status Descriptors.

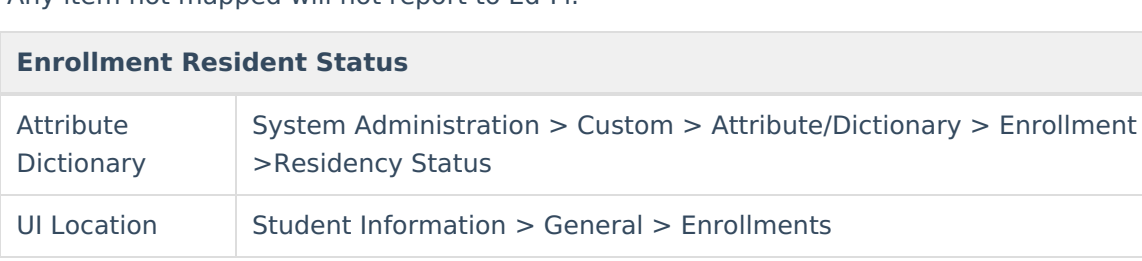

Any item not mapped will not report to Ed-Fi.

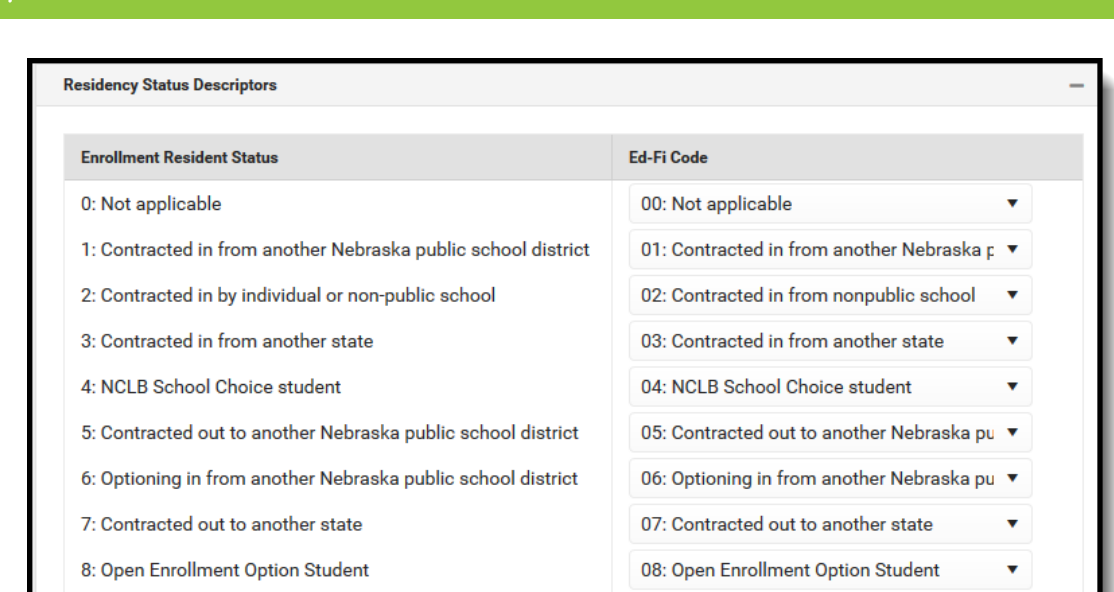

2. Click **Save.**

### **Wisconsin**

The following describes how to set additional resource preferences for the Student School Associations resource in Wisconsin. If the Configure or Edit buttons do not display, then the resource does not need to be mapped and the toggle button can be used to turn the resource on or off.

If a mapping is changed, a resync must be performed on the resource in order for the new mappings to send correctly.

1. Select the appropriate **Ed-Fi Code** for the Enrollment Type Descriptors.

Any item not mapped will not report to Ed-Fi.

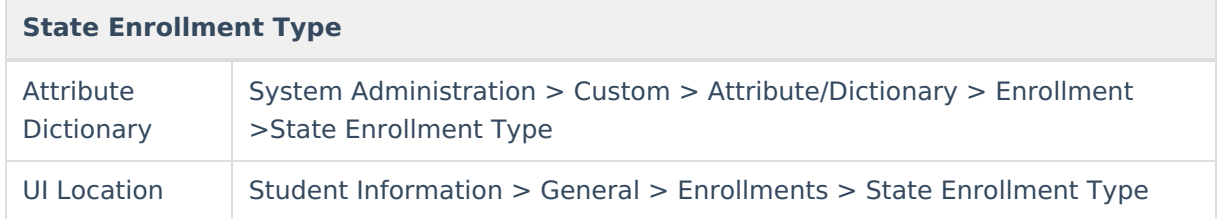

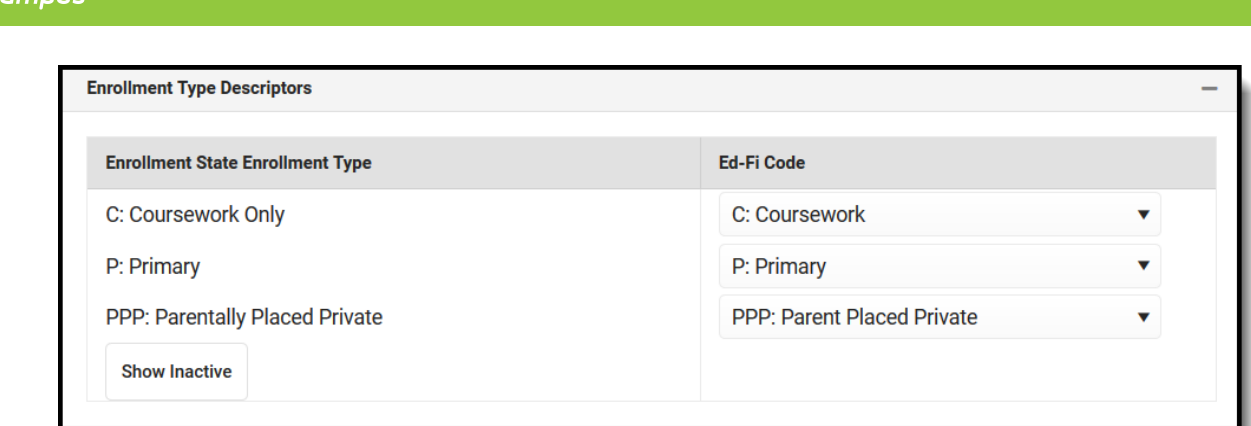

### 2. Select the appropriate **Ed-Fi Codes** for the Exit Withdraw Type Descriptors.

Infinite  $\epsilon$ 

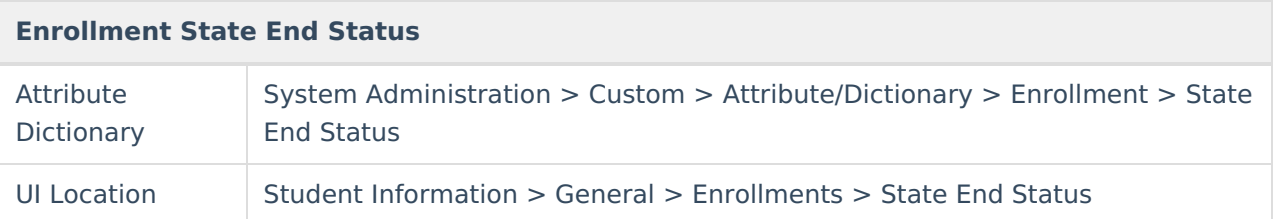

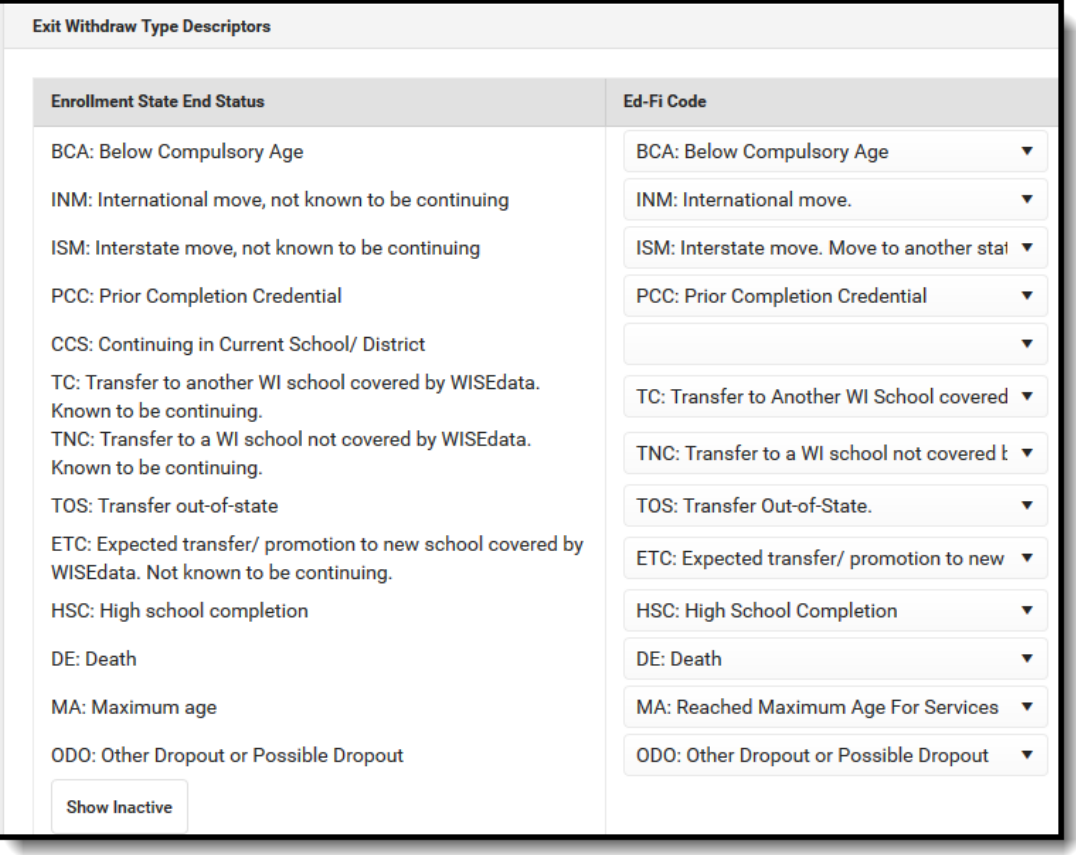

3. Select the appropriate **Ed-Fi Code** for the Count Date Receiving Service Descriptors.

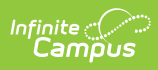

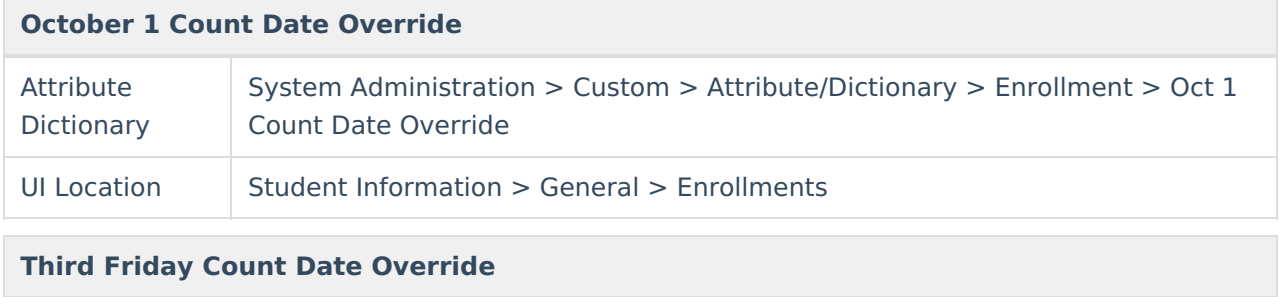

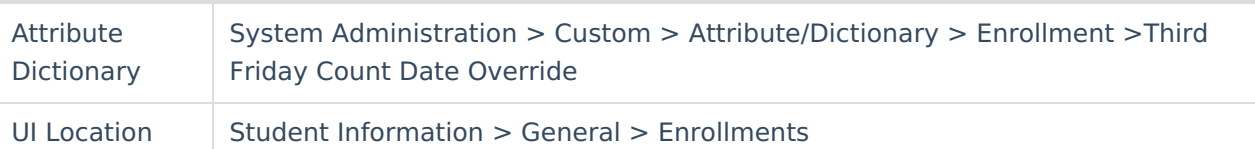

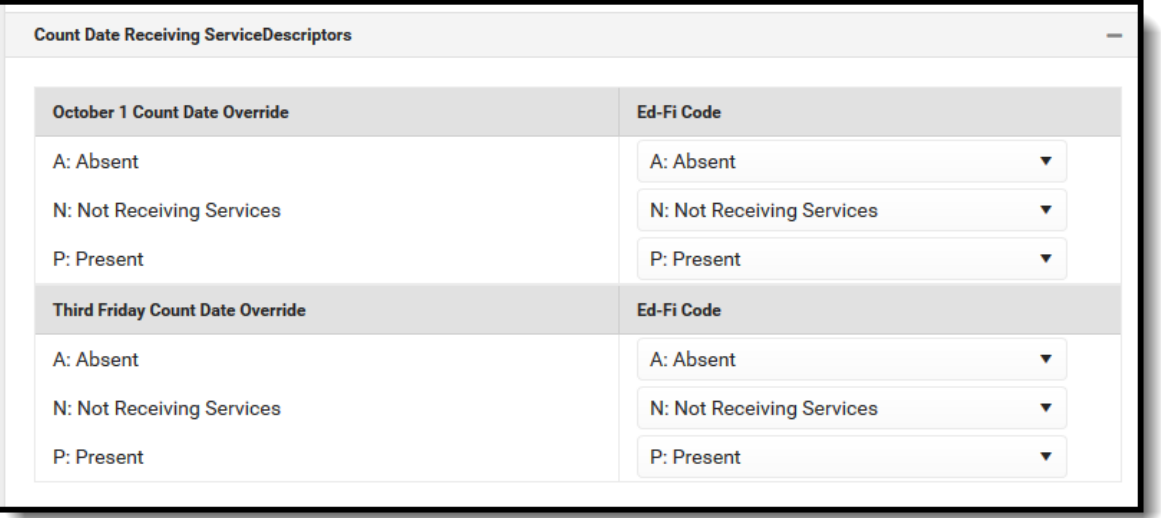